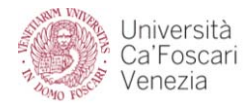

## **Campus Scientifico via Torino – edificio DELTA**

#### **Attrezzature multimediali – istruzioni per l'utilizzo**

(N.B. Per tutte le fonti audio: i volumi dei microfoni e dell'audio da PC in dotazione all'aula sono preregolati *e ottimizzati. E' comunque possibile aumentare o diminuire il volume generale di amplificazione di tutte le fonti utilizzando la rotellina VOLUME del box da tavolo).*

#### **UTILIZZO DEL MICROFONO DA TAVOLO**

Il microfono a filo da tavolo è sempre attivo e collegato.

Se si desidera escluderlo dall'impianto di amplificazione, sconnettere il cavo che esce posteriormente dalla basetta, tenendo premuto il bottone metallico del gancio di bloccaggio.

Riconnettere il cavo microfonico alla fine della lezione.

# **UTILIZZO DEL RADIOMICROFONO A SPILLA**

1 – aprire il portellino del trasmettitore e accenderlo, tenendo premuto per almeno 2 secondi il pulsante di sinista **ON/OFF**.

2 – fissare il microfono, utilizzando la sua pinzetta, in modo che si trovi ad una distanza di circa 20 cm. Dalla bocca, in direzione della medesima.

3 – alla fine dell'utilizzo, aprire il portellino del trasmettitore e spegnerlo, tenendo premuto per almeno 2 secondi il pulsante di sinista **ON/OFF**.

## **VIDEOPROIEZIONE DA COMPUTER**

1 – accendere il PC dell'aula, e seguire le istruzioni specifiche che si trovano nella valigetta.

2 – premere il tasto **ON** sulla tastiera del box da tavolo e attendere che lo schermo sia sceso.

3 – alla fine dell'utilizzo, premere il tasto **OFF** sulla tastiera del box da tavolo.

Per regolare il volume di amplificazione da PC utilizzare prioritariamente la regolazione di volume del PC (simbolo con altoparlante in basso a destra e barra di regolazione). In caso, agire sulla rotellina **VOLUME** del box da tavolo.

## **VIDEOPROIEZIONE DA COMPUTER "OSPITE" VIA CAVO HDMI**

1 – richiedere un cavo di collegamento HDMI (audio+video) alla portineria.

2 ‐ accendere il PC "ospite" da collegare.

3 – premere il tasto **ON** sulla tastiera del box da tavolo e attendere che lo schermo sia sceso.

4 – sul box da tavolo, collegare il PC "ospite" alla presa **PC 1** mediante il cavo HDMI e premere il tasto **PC 1.**

5 – alla fine dell'utilizzo, premere il tasto **OFF** sulla tastiera del box da tavolo.

Per regolare il volume di amplificazione dal PC, vedi sopra.

## **VIDEOPROIEZIONE DA COMPUTER "OSPITE" VIA CAVO VGA**

1 – scollegare i cavi VGA e audio dal PC di aula, prestando la massima attenzione per non deteriorarli.

- 2 ‐ accendere il PC "ospite" da collegare.
- 3 ‐ collegare il PC "ospite" ai cavi VGA e audio, prestando la massima attenzione per non deteriorarli.
- 2 premere il tasto **ON** sulla tastiera del box da tavolo e attendere che lo schermo sia sceso.
- 3 alla fine dell'utilizzo, premere il tasto **OFF** sulla tastiera del box da tavolo.

Per regolare il volume di amplificazione dal PC, vedi sopra.

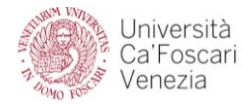

#### **UTILIZZO DELLA LAVAGNA LUMINOSA**

1 – verificare che la lavagna luminosa sia collegata alla presa elettrica e, in caso, collegarla.

2 – abbassare lo schermo di proiezione (blocco automatico a fine corsa) utilizzando il pulsante contrassegnato con il simbolo ▼sulla tastiera del box da tavolo.

*(N.B. Premere una volta il tasto, poi ripremerlo e tenerlo premuto fino al completo svolgimento dello schermo).*

3 – accendere la lavagna luminosa e posizionarla per la proiezione sullo schermo, utilizzando il carrello. (N.B. nelle aule 0B, 2C e 2D l'apparecchio è da posizionare sulla cattedra).

4 – mettere a fuoco utilizzando il sistema di messa a fuoco manuale (sotto all'obiettivo). (N.B. Se i bordi dell'immagine proiettata presentano sfumature blu o marrone, si dovrà regolare anche la *lente di Fresnel, utilizzando la rotellina posta sotto al vetro di proiezione).*

5 – alla fine dell'utilizzo, spegnere la lavagna luminosa e attendere qualche minuto prima di spostarla *(raffreddamento lampadina).*

6 – chiudere lo schermo di proiezione (blocco automatico a fine corsa) utilizzando il pulsante contrassegnato con il simbolo **▲** sulla tastiera del box da tavolo, oppure il tasto **OFF**.

*Le lavagne luminose sono dotate di doppia lampadina; in caso di rottura di una lampadina, mettere in funzione la seconda lampadina tramite il selettore (1 / 2) disponibile.*

**E' necessario prestare estrema attenzione nell'utilizzo delle lavagne luminose (connessione alle prese di energia elettrica e loro collocazione in aula) allo scopo di prevenire ogni possibile problema di sicurezza.**